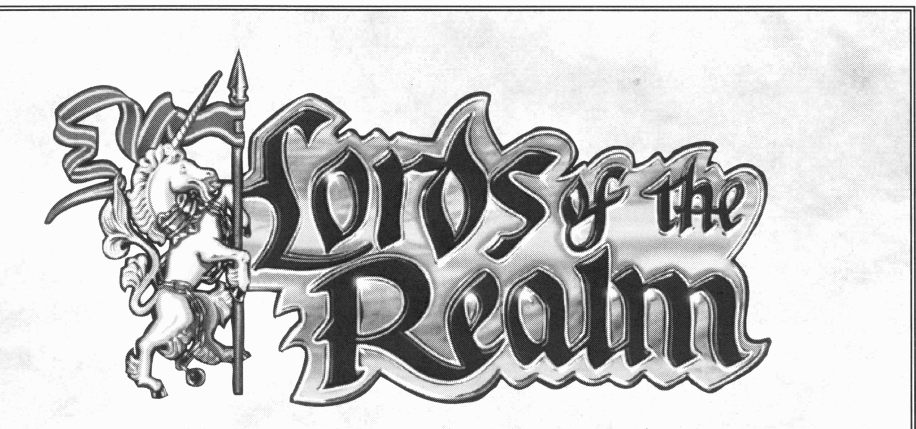

# **Amiga Technical Information**

**The Technical Supplement & Tutorial provided with your game package generally refers to the PC version of** *Lords Of The Realm.* **Amiga users should refer to this card for information regarding installation, loading and saving games, and differences between the Amiga and PC versions of** *Lords Of The Realm.*

#### *Installation To A Hard Drive*

- 1 Boot your computer from the hard drive, as usual
- 2 Place game disk 1 in your internal floppy drive
- 3 Double click on the icon that appears representing the game disk
- 4 Double click on the icon labelled **'HDInstall'** to start the Install Program
- 5 A list of available hard drive partitions will appear. Click on the partition of your choice. For example **'DHO:'**
- 6 In the box that appears, type the path name to which you wish to install the game, and press enter. You do not need to type anything on this screen if you wish to use the default path - **'LORDS'**
- 7 Insert each of the game disks in turn, when prompted. After the files from the last disk have been copied, the message 'Installation Complete' will appear.

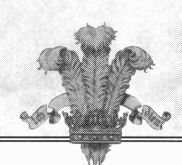

### *Playing from Hard Drive*

Boot your computer from the hard drive, as usual. Double click on the icon representing the partition to which the game was installed. Double click on each sub-directory drawer icon, according to the path you used during installation. The *'Lords Of The Realm*' game icon should appear. Double click on this icon to start the game.

## *Playing from Floppy Disks*

Place game **disk 1** in your **internal** floppy drive, game **disk 3** in your external floppy drive and switch the computer on. After a few moments the game will start to load automatically. Follow the on screen prompts to swap disks. You may use the right mouse button to skip the intro sequence credits.

Please ensure that you play with **disk 1** write **enabled,** and all other disks write protected. You may wish to back up your disks and use the backups, rather than the originals.

If you wish to reduce the amount of disk swapping, please use the 'Game Controls Information & Options Screen' (which you enter using the 'i' icon) to switch off sound effects and event animations.

The disks most often accessed are **disks** 2 and 3. Keep one in each drive if possible.

## *Saving & Loading Your Progress When Playing From Floppy Disks*

You will need to format a blank disk, on which you will save your games. Please refer to your Workbench manual for instructions on formatting disks. The 'name' of the disk will not affect the process at all.

When you click on the Save or Load icons you will be prompted to insert **disk 1 and your save game disk.** After inserting one disk in each drive, click the right mouse button and the game will save or load appropriately.

Each save game disk will hold up to **four** saved games.

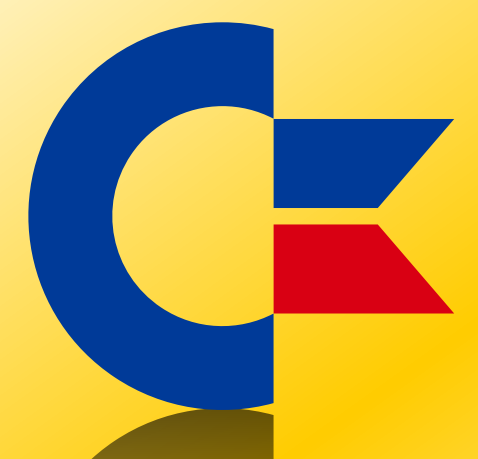

#### This was brought to you

#### from the archives of

[http://retro-commodore.eu](http://www.retro-commodore.eu)